# The SYSPRO App Store

### **Getting Started Guide**

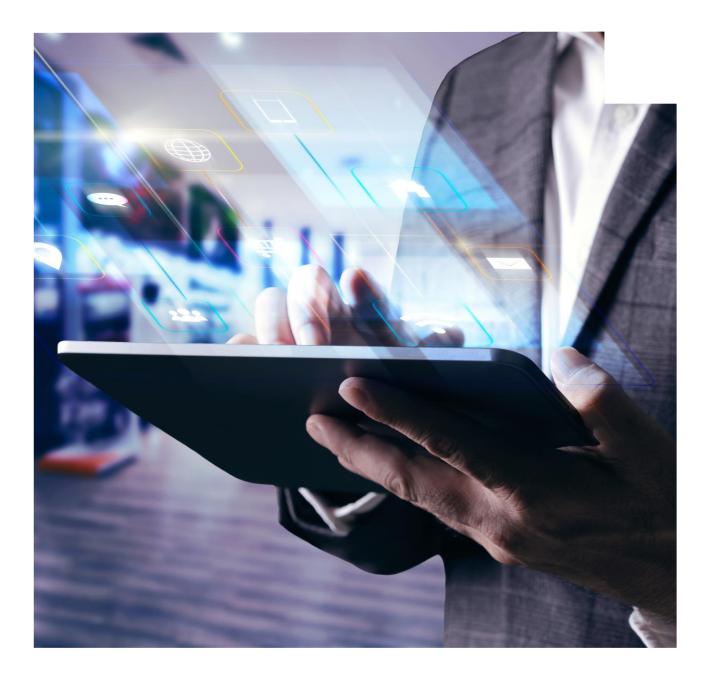

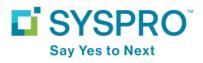

# **About the App Store**

The SYSPRO App Store is an online marketplace for the SYSPRO community, from where you can discover, browse and purchase applications for your organization. It is also used as a listing of solutions provided by Partners.

The applications you will find on this site are created by the SYSPRO community for your SYSPRO environment. It has been designed to be a trusted source for the SYSPRO community looking for solutions that are relevant to their needs.

To help the community in searching and evaluating solutions, apps are organized by category, and additional information is available, such as screen shots, user ratings and reviews. The URL for the SYSPRO App Store is <u>https://appstore.syspro.com</u>.

## **Application Types**

You can find the following types of applications on the SYSPRO App Store:

- 1. Applications Software products
- 2. Reporting Solutions Software/any solution that provides useful reports from the SYSPRO database
- 3. Scripts Such as VBScript
- 4. Documents Such as PDF documents
- 5. SYSPRO Espresso Components/Applications SYSPRO Espresso mobile solution

### Who can purchase apps?

A purchasing control regulates who can purchase on behalf of an organization. This eliminates the problem of paying for applications that go unused, and ensures applications are owned by the organization, not the individual.

The SYSPRO App Store is a public site so anyone can browse and search the store, however if you want to transact you need to register.

The SYSPRO App Store will only allow purchases to be done via PayPal, and prices are quoted in US Dollars.

## What are the benefits?

Some of the benefits of the SYSPRO App Store include:

- It is a trusted online site which provides customers with a greater choice in discovering and selecting applications for their SYSPRO environment.
- It not only provides a straight-forward purchasing process, but also institutes buying control in an organization to prevent unauthorized purchases.
- SYSPRO's protected licensing model guarantees to a customer that an application purchased cannot be copied to any other organization without authorization.
- SYSPRO will review all applications before allowing them to be published on the SYSPRO App Store.
- User reviews and ratings allow customers to evaluate an application based on feedback by other members of the SYSPRO community.
- It handles version changes of content and will inform customers who have purchased an application when an update is available.
- Customers can browse and navigate through applications on the SYSPRO App Store by category, by name search, and by applications with the highest rating.
- It keeps track of each customer's purchases so that an administrator at a customer site can monitor what applications have been downloaded.

### Who is the App Store for?

The SYSPRO App Store has three types of users:

- Browsers
- Customers
- Publishers

#### Browsers

If you are just having a look at the kind of applications you can find on this site, then this is you. You can carry on looking - you don't have to worry about registering.

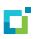

#### Customers

If you are **the person responsible for authorizing and purchasing software for the organization**, you **should register** as a customer on the SYSPRO App Store.

Once registered, no one else can purchase and download applications on behalf of the organization. However, other people in the organization can still browse the SYSPRO App Store, discover new applications, and make recommendations for them to be purchased. As the process for registering is different for customers and publishers, it is important to know who you are.

#### Publishers

If **you are interested in making content available on the SYSPRO App Store** for SYSPRO users to purchase or download, you need to **register as a publisher.** To maintain control and quality of content published, only one user per SYSPRO license may register as a publisher. If you are currently licensed as a customer, you will need to upgrade your registration to publisher.

### Navigating the SYSPRO App Store

You can easily navigate the SYSPRO App Store to find the applications you are looking for and want to purchase.

The **Top Rated** applications are displayed by default, however you can also view the **Latest** applications, the **Top Downloads** (most popular) or the **Free** applications by selecting the relevant option.

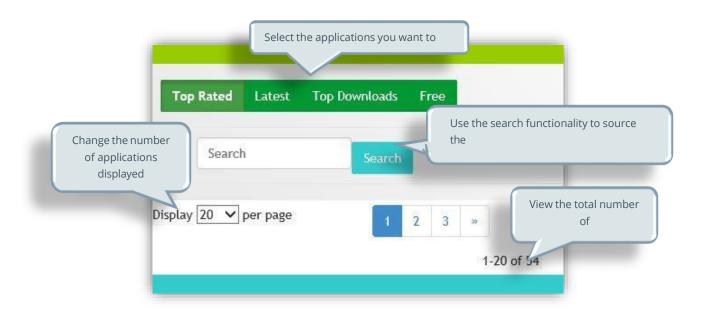

You can also select **View Details** on the relevant application to read more about it.

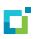

The applications can be rated once purchased, and are promoted in the following ways:

- Latest content published
- Product ratings:
  - Featured products
  - Top rated products
- The product ratings are arrived at by the following formula:
  - SYSPRO

[20% of the rating]

User reviews

[80% of the rating]

### **Registering as a Customer**

Before you can purchase any applications, you need to register as a customer on the SYSPRO App Store.

To allow customers to monitor what products are downloaded, the SYSPRO App Store restricts the number of customers to **one per SYSPRO license**.

#### Prerequisites

- You must be currently licensed to use SYSPRO and on a supported version. The default location for your SYSPRO XML license file is on the server under the SYSPRO WORK folder, in a folder called license.sav.
- SYSPRO InfoZone login
   To register for an InfoZone login, go to http://infozone.syspro.com/.
- 1. From the SYSPRO App Store home page, select Log in / Register.
- 2. Select Register on App Store.
- 3. Enter your InfoZone login ID and password and select Submit.
- 4. Enter the remaining fields on the registration form.
  - a. As you are registering as a customer, you need to select **Customer** in the **Role** dropdown.
  - b. Use the **Browse** button to find your XML license file.

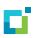

If your XML license has already been uploaded by another person in your organization, you will see a message advising of this.

5. Accept the terms and conditions of the **End User License Agreement**.

The registration is subject to approval. If the registration is successful, you will be returned to the **SYSPRO App Store** home page, and your customer name will be displayed at the top.

### **Registering as a Publisher**

Before you can publish any applications, you need to register as a publisher on the SYSPRO App Store.

#### Prerequisites

- You are currently licensed to use SYSPRO and on a supported version. The default location for your SYSPRO XML license file is on the server under the SYSPRO WORK folder, inside a folder called license.sav.
- SYSPRO InfoZone login

To get a login, go to <u>http://infozone.syspro.com/</u>

- 1. From the SYSPRO App Store home page, select Log in / Register.
- 2. Select **Register on App Store**.
- 3. Enter your InfoZone login ID and password and select **Submit**.
- 4. Enter the remaining fields on the registration form.
  - a. Select **Publisher** in the **Role** dropdown.
  - b. Use the **Browse** button to find your XML license file. If your XML license has already been uploaded by another person in your organization, you will see a message advising of this.
- 5. Accept the terms and conditions of the End User License Agreement.
- 6. Enter your banking details, including Swift international bank code. You need to enter these details if you intend publishing content freely, or for purchase.
- 7. Accept the terms and conditions of the Publishers Agreement.

You will be notified by email that your registration is in progress, as well as when you have been approved as a publisher.

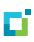

### **SYSPRO App Store Guidelines**

Some rules and regulations when using the SYSPRO App Store:

- The SYSPRO App Store is not a forum for advertising.
- The SYSPRO App Store is a public site and any comments on the site deemed unacceptable may lead to the user's login being suspended.
- SYSPRO reserves the right to remove any content from the SYSPRO App Store, as well as a
  publisher, for contravening the Terms and Conditions, or whose content or activity brings the
  SYSPRO App Store into disrepute. Any errant content or publisher may have their details
  reported on the SYSPRO App Store, and information sent to purchasers.
- A publisher can remove their own content from the SYSPRO App Store at any time, after notifying the SYSPRO App Store.

A copy of the versions of the content will be kept in case customers need to reinstall the app.

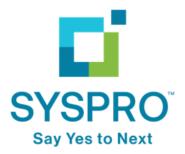

syspro.com